## Pag‐email sa iyong Tauhan ng BHRS

## Paano Maa‐access ng Mga Kliyente ang Mga Ligtas na Email

Makakatanggap ng notification ang mga kliyente na nagsasabing nakatanggap sila ng ligtas na email sa kanilang karaniwang inbox sa email.

Kakailanganing i‐access ng mga kliyente ang ligtas na portal ng email ng Mga Serbisyo sa Rehabilitasyon ng Kalusugan ng Pag‐uugali (Behavioral Health Rehabilitation Services, BHRS) para mabasa ang buong nilalaman ng email na ipinadala ng tauhan. Nasa ibaba ang mga tagubilin sa kung paano ito gawin.

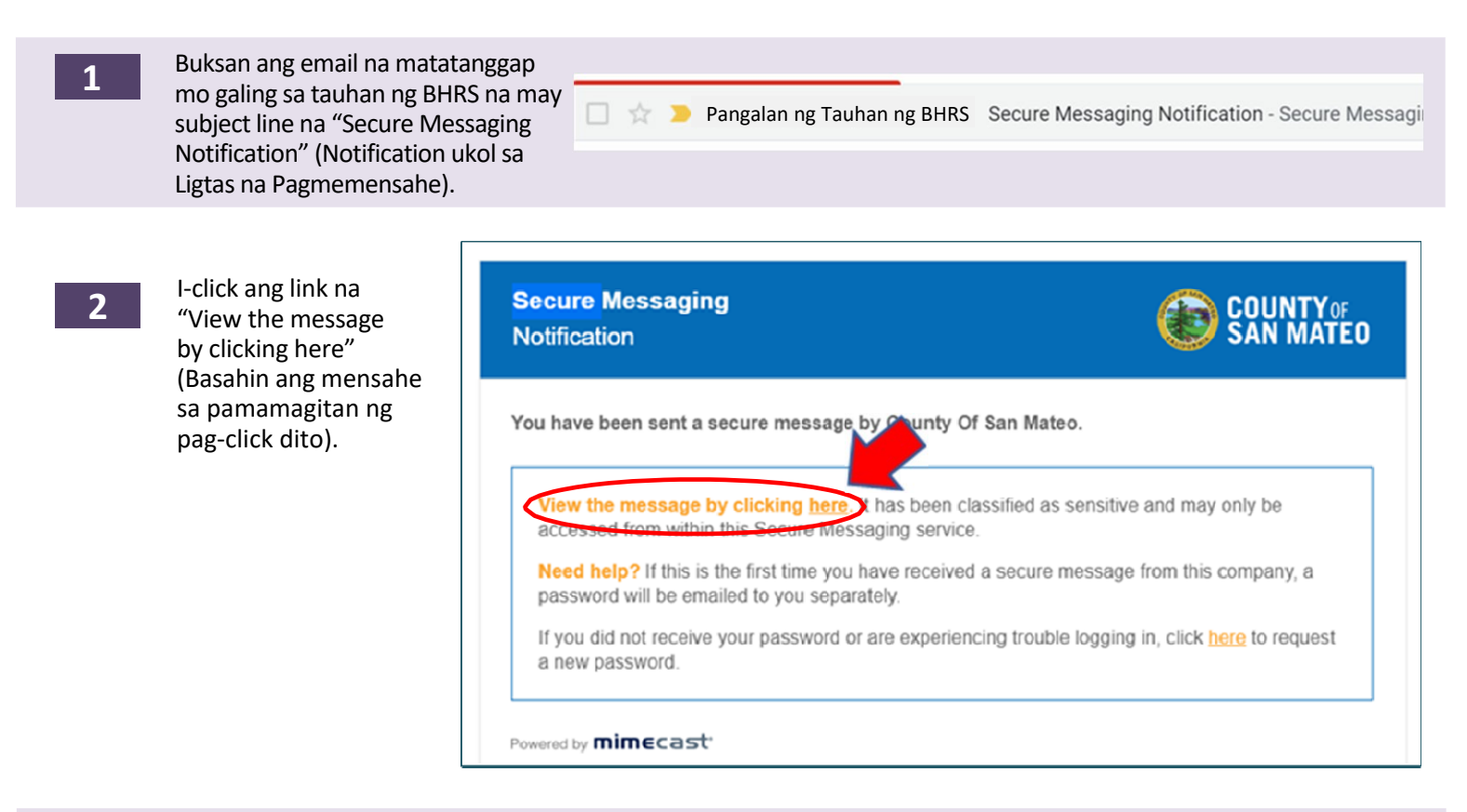

**3** 

**4** 

Magbubukas ang screen sa kanan. I‐type ang iyong email address at i‐click ang "Next" (Susunod). Mapa‐prompt kang mag‐set up ng password.

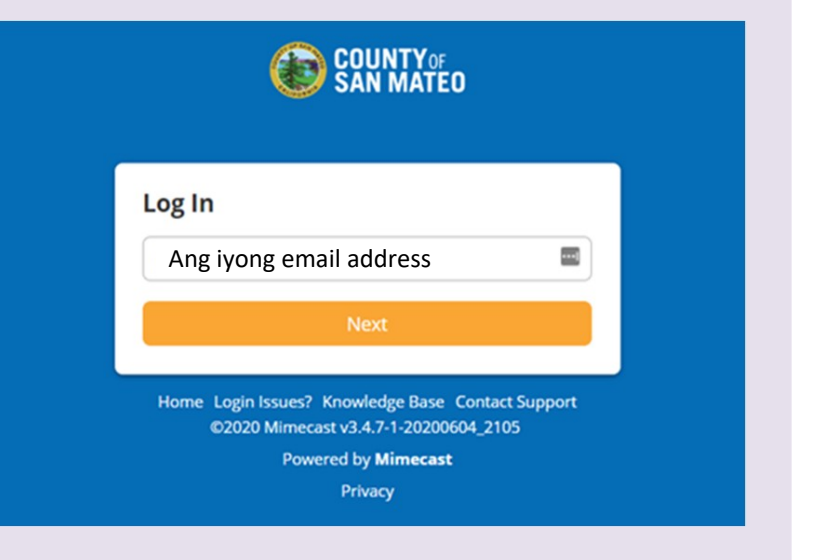